# Risoluzione dei problemi: impossibile aprire i messaggi di posta elettronica crittografati elaborati da Mimecast Secure Email Gateway  $\overline{\phantom{a}}$

# Sommario

Introduzione Problema Problema di reindirizzamento del browser **Descrizione** Sintomi Identificazione del problema Soluzione Problema di riscrittura URL

 **Descrizione** Sintomi Identificazione del problema **Soluzioni** Ulteriori informazioni Documentazione di Cisco Secure Email Gateway Documentazione su Secure Email Cloud Gateway Documentazione di Cisco Secure Email e Web Manager Documentazione del prodotto Cisco Secure

# Introduzione

Questo documento descrive un problema con i messaggi di posta elettronica crittografati del servizio Cisco Secure Email Encryption (in precedenza Cisco Registered Envelope Service) se l'entità che riceve i messaggi ha un gateway di posta elettronica sicuro Mimecast e le riscritture degli URL sono abilitate.

# Problema

Per quanto riguarda l'integrazione di Mimecast e Cisco Secure Email Encryption, sono stati osservati due comportamenti distinti nel campo.

- Mimecast trasforma la barra rovesciata in una barra in avanti, con conseguente errore di reindirizzamento del browser.
- Mimecast riscrive l'URL nell'allegato e danneggia il payload.

## Problema di reindirizzamento del browser

### Descrizione

Mimecast Secure Email Gateway cambia la barra rovesciata in una barra in avanti nell'allegato securedoc.html, che danneggia il payload e impedisce agli utenti finali di aprire i messaggi.

### Sintomi

I sintomi generali includono utenti finali che non sono in grado di immettere la password o che il campo della password genera errori.

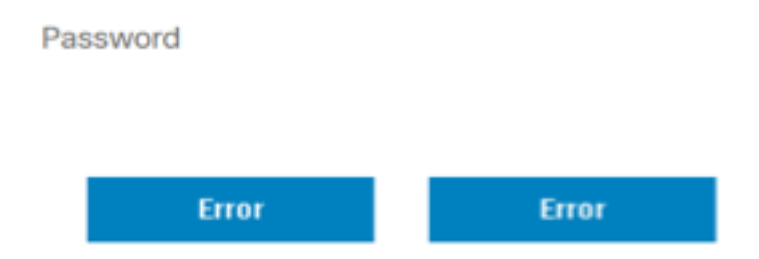

## Identificazione del problema

1. Chiedere agli utenti finali interessati di condividere il file securedoc.html

2. Aprire il file securedoc.html nell'editor di testo desiderato (ad esempio, Notepad++) o condividerlo con Cisco TAC e cercare la stringa: ReindirizzamentoBrowser

3. Esaminare l'URL completo con BrowserRedirect e verificare se alla fine è presente una barra rovesciata o avanti.

 r. URL corretto (termina con una barra rovesciata) java.sun.com/webapps/getjava/BrowserRedirect\

 b. URL con problemi (termina con una barra) java.sun.com/webapps/getjava/BrowserRedirect/

4. Un URL non corretto termina con una barra e ci consente di confermare il comportamento che causa il problema.

### Soluzione

1. È stato rilasciato un aggiornamento del motore di crittografia (PXE) che include una correzione che risolve il problema. Eseguire **updatenow** force dalla CLI per attivare l'aggiornamento.

(Machine esa.example.com)> updatenow force

Success - Force update for all components requested

2. Una volta avviato un aggiornamento, è possibile utilizzare il comando encryptionstatus per verificare che l'aggiornamento sia stato applicato.

(Machine esa.example.com)> encryptionstatus

Component Version Last Updated PXE Engine 8.1.5.007 29 Jul 2022 16:58 (GMT +00:00) Domain Mappings File 1.0.0 Never updated

3. Se l'operazione ha esito positivo, l'output del modulo di gestione PXE visualizza la data e l'ora correnti.

(Machine esa.example.com)> encryptionstatus

Component Version Last Updated PXE Engine 8.1.5.007 29 Jul 2022 16:58 (GMT +00:00) Domain Mappings File 1.0.0 Never updated

### Problema di riscrittura URL

#### Descrizione

Mimecast Secure Email Gateway riscrive gli URL nell'allegato securedoc.html, danneggiando il payload e impedendo agli utenti di aprire i messaggi.

#### Sintomi

I sintomi generali includono utenti finali che non sono in grado di immettere la password o che il campo della password genera errori.

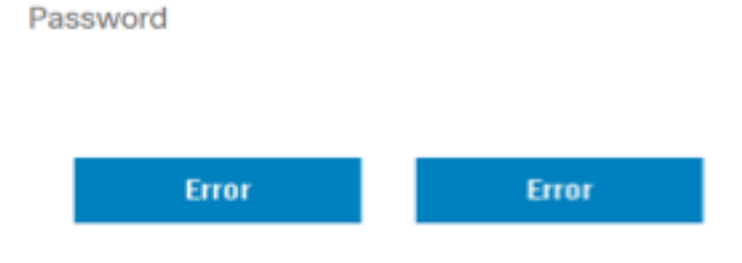

#### Identificazione del problema

1. Chiedere agli utenti finali interessati di condividere il file securedoc.html

2. Aprire il file securedoc.html nell'editor di testo desiderato (ad esempio, Notepad++) o condividerlo con Cisco TAC e cercare la stringa: protect-us.mimecast.com

3. Esaminare gli URL riscritti e fare riferimento all'immagine per un confronto prima e dopo il confronto.

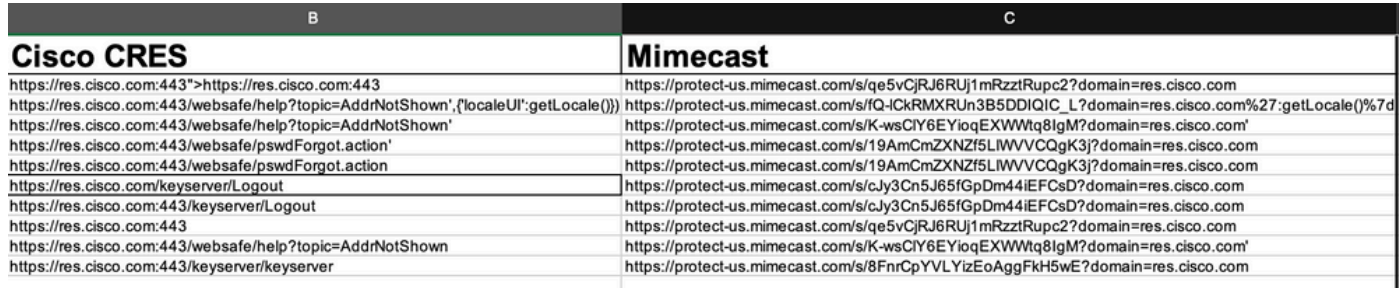

4. Quando l'allegato securedoc.html viene inviato tramite Mimecast Secure Email Gateway, gli URL a cui si fa riferimento vengono riscritti in modo errato, causando l'interruzione della sintassi HTML. Per questo motivo, gli utenti finali non sono in grado di aprire le e-mail crittografate.

Ad esempio:

https://res.cisco.com:443/websafe/help?topic=AddrNotShown',{'localeUI':getLocale()}) viene riscritto in https://protect-us.mimecast.com/s/fQlCkRMXRUn3B5DDIQIC\_L?domain=res.cisco.com':getLocale()}). Come si può vedere, dopo la riscrittura degli URL il campo localeUI viene rimosso.

### Soluzioni

1. Inoltra l'e-mail in questione a [mobile@res.cisco.com.](mailto:mobile@res.cisco.com) Una volta ricevuti, gli utenti finali potrebbero fare clic sul link e decrittografare correttamente l'e-mail.

o

2. Attivare la funzione Easy Open. I messaggi di posta elettronica crittografati verrebbero inviati ai destinatari con un collegamento di visualizzazione nel corpo del messaggio. Gli utenti finali potranno quindi cliccare sul link e decriptare l'e-mail.

o

3. Ignorare il dominio del mittente di res.cisco.com su Mimecast Secure Email Gateway.

# Ulteriori informazioni

# Documentazione di Cisco Secure Email Gateway

- [Note sulla release](/content/en/us/support/security/email-security-appliance/products-release-notes-list.html)
- [Guida dell'utente](/content/en/us/support/security/email-security-appliance/products-user-guide-list.html)
- [Guida di riferimento CLI](/content/en/us/support/security/email-security-appliance/products-command-reference-list.html)
- [Guide alla programmazione API per Cisco Secure Email Gateway](https://www.cisco.com/c/it_it/support/security/email-security-appliance/products-programming-reference-guides-list.html)
- [Open Source utilizzato in Cisco Secure Email Gateway](/content/en/us/support/security/email-security-appliance/products-release-notes-list.html)
- [Guida all'installazione di Cisco Content Security Virtual Appliance](https://www.cisco.com/c/it_it/support/security/email-security-appliance/products-installation-guides-list.html) (include vESA)

## Documentazione su Secure Email Cloud Gateway

- [Note sulla release](/content/en/us/support/security/cloud-email-security/products-release-notes-list.html)
- [Guida dell'utente](/content/en/us/support/security/cloud-email-security/products-user-guide-list.html)

## Documentazione di Cisco Secure Email e Web Manager

- [Note sulla versione e matrice di compatibilità](/content/en/us/support/security/content-security-management-appliance/products-release-notes-list.html)
- [Guida dell'utente](https://www.cisco.com/c/it_it/support/security/content-security-management-appliance/products-user-guide-list.html)
- [Guide alla programmazione API per Cisco Secure Email e Web Manager](https://www.cisco.com/c/it_it/support/security/content-security-management-appliance/products-programming-reference-guides-list.html)
- [Guida all'installazione di Cisco Content Security Virtual Appliance](https://www.cisco.com/c/it_it/support/security/email-security-appliance/products-installation-guides-list.html) (include vSMA)

## Documentazione del prodotto Cisco Secure

● [Architettura di denominazione del portafoglio Cisco Secure](/content/dam/en/us/products/collateral/security/secure-product-naming-qrm.pdf)